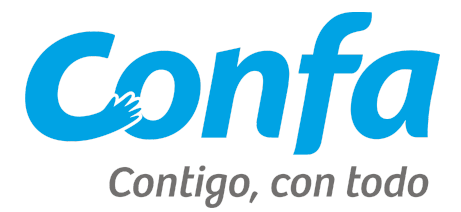

## **Instructivo Consulta de Pagos Proveedores**

- 1. Digite la siguiente dirección Web: htpp://[www.confa.co](http://www.confa.co/)
- 2. Ir al final de la página (En la columna Enlaces Externos Empresas)
- 3. Dar Click en la opción Ingreso Proveedores.
- 4. Click en Consulta Pagos
- 5. Digitar en las respectivas casillas: Usuario y Contraseña

## **Gestión cambio de Contraseña:**

Esta solicitud se tramita a través del área de la Tesorería General de Confa, por medio de correo electrónico [tesoreria@confa.co](mailto:tesoreria@confa.co) o Teléfono: 8783111 ext 1206

Si deseas cambiar la Cuenta Bancaria donde se realizan actualmente las Transferencias Electrónicas te invitamos para que actualices los datos de tu cuenta bancaria por la opción "Datos cta. bancaria." En caso de alguna inquietud con gusto será atendida.